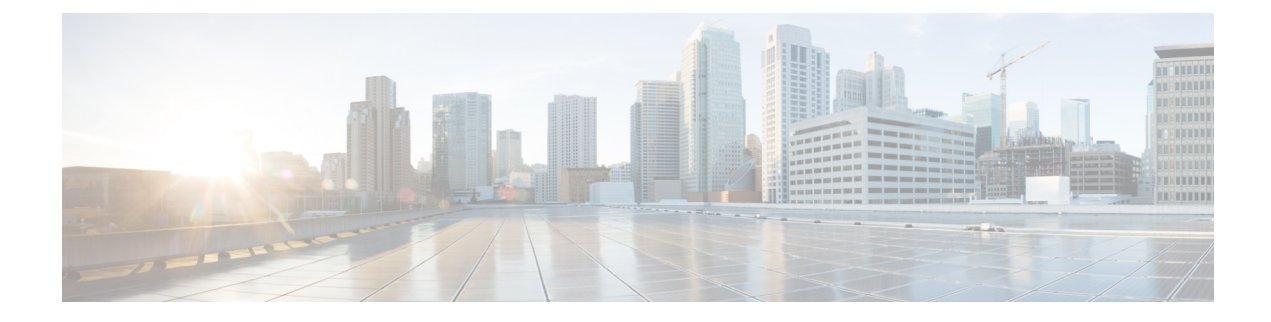

# **Unified CM SME Configuration**

- Enable Session [Refresh,](#page-0-0) on page 1
- Enable [Session](#page-0-1) Timer, on page 1
- [Configure](#page-1-0) Media Inactivity Timer in Cisco IOS Gateway, on page 2
- [Configure](#page-1-1) SIP Trunk from SME to Unified CM Leaf Cluster, on page 2
- [Configure](#page-1-2) SIP Trunk from Unified CM Leaf Cluster to SME, on page 2

# <span id="page-0-0"></span>**Enable Session Refresh**

Periodic session refresh helps to determine the downlink status and to trigger clear sessions from the gateway to release Unified CVP call server ports in case of Unified CM SME failures.

Perform the following steps to enable SIP session refresh globally.

#### **Procedure**

- **Step 1** Use putty or telnet to log in to the IOS gateway.
- **Step 2** From the command prompt, run the following command:

```
>enable
>configure terminal
>voice service voip
>sip
>session refresh
```
## <span id="page-0-1"></span>**Enable Session Timer**

To enable SIP session timer globally, set the min-se command in SIP configuration mode using the following steps.

#### **Procedure**

**Step 1** Use putty or telnet to log in to the IOS gateway.

**Step 2** From the command prompt, run the following command:

```
>enable
>configure terminal
>voice service voip
>sip
>min-se <seconds> session-expires <seconds>
```
**Step 3** Check the min-se set value by typing the following command: show sip-ua min-se.

## <span id="page-1-0"></span>**Configure Media Inactivity Timer in Cisco IOS Gateway**

During Unified SME failure, the IOS(Cisco UBE or PSTN Gateway) does not receive a BYE message for any type of call flow. To avoid this scenario, you must use the following procedure to configure Media Inactivity Timer in the IOS Gateway.

#### **Procedure**

**Step 1** Use Putty or Telnet to log in to the IOS gateway.

**Step 2** From the command prompt, run the following command:

```
ip rtcp report interval <timer value in msecs>
gateway
media-inactivity-criteria all
timer receive-rtcp <timer value in secs>
timer receive-rtp <timer value in secs>
```
## <span id="page-1-2"></span><span id="page-1-1"></span>**Configure SIP Trunk from SME to Unified CM Leaf Cluster**

For more information about configuring SIP trunk from SME to Unified CM Leaf Cluster, see *Cisco Collaboration System Solution Reference Network Designs (SRND)* available at [http://www.cisco.com/c/en/](http://www.cisco.com/c/en/us/td/docs/voice_ip_comm/uc_system/design/guides/UCgoList.html) [us/td/docs/voice\\_ip\\_comm/uc\\_system/design/guides/UCgoList.html.](http://www.cisco.com/c/en/us/td/docs/voice_ip_comm/uc_system/design/guides/UCgoList.html)

### **Configure SIP Trunk from Unified CM Leaf Cluster to SME**

For more information about configuring SIP trunk from Unified CM Leaf Cluster to SME, see *Cisco Collaboration System Solution Reference Network Designs (SRND)* available at [http://www.cisco.com/c/en/](http://www.cisco.com/c/en/us/td/docs/voice_ip_comm/uc_system/design/guides/UCgoList.html) [us/td/docs/voice\\_ip\\_comm/uc\\_system/design/guides/UCgoList.html.](http://www.cisco.com/c/en/us/td/docs/voice_ip_comm/uc_system/design/guides/UCgoList.html)